**Edit As New крякнутая версия Activation Скачать [Updated] 2022**

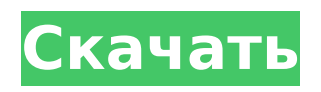

«Редактировать как новое» — это простой способ продублировать существующее электронное письмо без необходимости копировать тело, тему и получателя. Имеет интуитивно понятный интерфейс, как на панели инструментов, так и в разделе «Редактировать как новый». вход. Созданные электронные письма немедленно прикрепляются к соответствующим входящим электронным письмам. «Редактировать как новый» полностью интегрирован в Thunderbird. Любое сообщение можно отправить как «новое»,

отредактированное или скопированное электронное письмо с возможностью легко прикрепить файлы (если они есть). Расширение доступно на английском, французском, немецком, итальянском, русском и испанском языках. Добавьте панель инструментов Thunderbird для доступа к новой панели инструментов. На панели инструментов вы найдете слово New; рядом с ним маленькая белая иконка, которую видно из меню. Этот значок открывает всплывающее окно. В этом всплывающем окне вы найдете слово «Как новое» и небольшую

звездочку (A), которая открывает меню расширения: «Редактировать как новое», «Новое сообщение», «Копировать», «Отправить повторно». Вы можете использовать этот аддон с любой версией Thunderbird; просто запустите его и наслаждайтесь! «Редактировать как новый» должен иметь версию 0.6 или выше. Чтобы «Редактировать как новый» работал, ваш Thunderbird должен быть полностью обновлен. Я не несу ответственности, если что-то пойдет не так! «Редактировать как новый» версии 0.6: «Редактировать как новый» версии 0.5: «Редактировать как новый» версии

«Редактировать как новое»

 $5/19$ 

0.4: «Редактировать как новый» версии 0.3: «Редактировать как новый» версии 0.2: «Редактировать как новый» версии 0.1: Перезапустите Thunderbird после установки Часто задаваемые вопросы Как установить этот аддон? Установщик аддона по умолчанию устанавливает последнюю версию, которая хранится в скрытом месте в папке профиля Thunderbird (см. расположение в user.js), "toolbar\addons\thunderbird edit as

**Edit As New Crack + [Win/Mac]**

преобразует электронные письма в новые копии с тем же содержимым, что и исходные. Это делается путем обнаружения повторяющихся копий редактируемого сообщения и открытия одной из них. Пользователь может переключаться между «первым, вторым или третьим» дубликатом при нажатии на сообщение. Новые дубликаты открываются в новых окнах с тем же размером окна и положением, что и исходные. Возможна настройка при повторной отправке дубликата тому же (или другому) получателю. Существует также получатель по умолчанию, связанный с каждым дубликатом.

Пользователи могут редактировать электронные письма, которые дублируются более одного раза. «Редактировать как новый» включает возможность отправки только дубликатов через службу сообщений (совместимую с Outlook) или по электронной почте. «Редактировать как новое» включает возможность автоматического переименования новых писем. Исходная копия остается нетронутой, и пользователь может выбрать новое имя, которое будет связано с недавно отредактированным электронным письмом. Редактировать как новый можно

## настроить на повторную отправку дубликатов каждые 10 секунд, каждый час, каждый день или каждую неделю. Редактировать как новую историю версий: 0.3.2 02.01.2014 «Редактировать как новый» теперь работает нормально. 0.3.1 29.11.2013 Исправлено: Удалена опция «разрешить дубликаты». Обновлены переводы. 0,3 09.01.2013 Добавлен: Опция конфигурации для переименования дубликатов. Опция конфигурации для автоматического переименования дубликатов. Варианты для прикрепления файлов и отправки дубликатов по

электронной почте (совместимость с Outlook). Полная совместимость с Mozilla Thunderbird 3.1. 0,2 13.11.2012 Добавлен: Параметр конфигурации для повторной отправки только дубликатов. 0,1 16.10.2012 Добавлен: Опция конфигурации для повторной отправки повторяющихся сообщений каждые 10 секунд, каждый час, каждый день или каждую неделю. Борьба на летних Олимпийских играх 2000 года мужчины, вольная борьба, 84 кг. Соревнования вольным стилем среди мужчин до 84 кг на летних Олимпийских играх 2000 года в рамках программы борьбы

проходили на стадионе Халленштадион в Сиднее, Австралия, с 26 по 28 сентября.Соревнование проводится по системе исключения из трех или четырех борцов в каждой группе, при этом победители выходят в четвертьфинал, полуфинал и финал путем прямого выбывания. Расписание Все время указано по восточному летнему времени Австралии (UTC). 1709e42c4c

«Редактировать как новое» — это небольшой аддон для Mozilla Thunderbird, позволяющий пользователям открывать дубликат электронного письма как новый. «Редактировать как новое» — это альтернатива созданию нового электронного письма. Вместо этого копия тела электронного письма, темы и отправителя/получателя может быть быстро повторно отправлена той же цели. Другие выпуски Thunderbird предоставляют те же функции под другим именем, например, «Повторно отправить как новый» в случае текущей версии

Thunderbird (ориентированной на давних пользователей). Другие выпуски Thunderbird предоставляют те же функции под другим именем, например, «Повторно отправить как новый» в случае текущей версии Thunderbird (ориентированной на давних пользователей). Редактировать как новый можно легко интегрировать в почтовый клиент. Пакет установки не используется, поэтому пользователям не нужно выполнять долгий мастер установки. Вместо этого файл аддона.xpi упакован в файл .zip, и его можно просто извлечь в каталог плагинов Thunderbird. Перезапуск почтового

## клиента необходим для завершения настройки, если он уже был запущен до этого шага. С этого момента к новому дополнению можно получить доступ с панели инструментов («Как новый»), расположенной прямо между записями «Запись» и «Адресная книга». Его также можно найти в разделе «Редактировать как новый». запись при попытке открыть сообщение в новом окне. Значок: Редактировать как новый. Редактировать как новый Теги: легкий, Thunderbird, редактор, как

новый, аддон Thunderbird, простой в использовании Изменить как новое описание: «Редактировать как

новое» — это небольшой аддон для Mozilla Thunderbird, позволяющий пользователям открывать дубликат электронного письма как новый. «Редактировать как новое» — это альтернатива созданию нового электронного письма. Вместо этого копия тела электронного письма, темы и отправителя/получателя может быть быстро повторно отправлена той же цели. Другие выпуски Thunderbird предоставляют те же функции под другим именем, например, «Повторно отправить как новый» в случае текущей версии Thunderbird (ориентированной на давних пользователей).Другие выпуски Thunderbird предоставляют

те же функции под другим именем, например, «Повторно отправить как новый» в случае текущей версии Thunderbird (ориентированной на давних пользователей). Редактировать как новый можно легко интегрировать в почтовый клиент. Пакет установки не используется, поэтому пользователям не нужно

**What's New In Edit As New?**

Редактировать как новое позволяет работать с существующими электронными письмами, как если бы вы создавали новое электронное письмо. Thunderbird теперь

предоставляет опцию «Дублировать как новый» в окне обмена сообщениями. Функции: Дублировать письмо как новое. Теперь вы можете редактировать тему, текст и имя получателя. Вы можете повторно прикреплять файлы к электронному письму, не прикрепляя их вручную. При использовании этого метода вы увидите дату создания нового электронного письма в теме. Разработано для Mozilla Thunderbird. Требования: Для запуска этого расширения требуется использование почтового клиента Mozilla Thunderbird. Если его нет в вашей установке Thunderbird,

перейдите к установке этого пакета. Вам не нужно регистрироваться или платить чтолибо, чтобы установить это расширение. «Редактировать как новое» можно использовать бесплатно, поэтому вам следует подумать об использовании его для всей вашей электронной переписки. Пожалуйста, оцените это, если вы считаете, что это полезно и легко использовать. Q: jquery проблема с простым всплывающим окном автозаполнения Я работаю над простым автозаполнением jQuery для нового веб-приложения. У меня это работает, но мое всплывающее

## окно автозаполнения отображается внизу страницы, а не вверху страницы, где я хочу, чтобы оно было. Если вы внимательно посмотрите, консоль распечатает всплывающее окно, но оно находится под полем выбора «Завершить задачу». У меня есть #popup в таблице стилей с полями и шириной. Мне просто нужно, чтобы окно отображалось в верхней части экрана. Спасибо за любые идеи!! Разметка, которую я имею для формы автозаполнения, выглядит следующим образом: Дом О нас

**System Requirements:**

• ОС: Windows® 10, 8.1, 8, 7 • Процессор: Intel® Core™ i3-4160/42 40/8100/8160/9160/9240/9400/9560/ 9600/9700/Xeon® E3-1240/1250/126 0/1280/1300/1350/1400/1400В/1500В /1600В/1700В/1800В/1900В/2000В/20 50В/2100В/2250В/

Related links: